# Florence eLog Management

This workflow addresses the two most regular issues in need of trouble shooting for the use of Florence eBinder's eLogs.

# 

# 1. Correcting mistakes/Dealing with incorrectly submitted logs

# 1.1. Amend/add to log entry

- i. Scroll bottom bar across all the way until 'Actions' column appears.
- ii. Press the three dots and select 'Edit'.

| Tasks delegated (see<br>Legend) | Start Date  | End Date    | PI Approval           | Actio |
|---------------------------------|-------------|-------------|-----------------------|-------|
| 13 & 14                         | 31-Aug-2022 | 01-Sep-2022 | Sign Unrequested      | ÷     |
| 3-7, 15                         | 01-Aug-2022 | 30-Sep-2022 | Sign Unrequested      |       |
| 1, 21 & 24                      |             |             | Sig Edit              |       |
|                                 |             | Add Entry   | Sign<br>Request Signa | tures |

### iii. All details (except for signature) can be edited here. Select save once edited.

| Start Date  | End Date    | PI Approval             | Action                                                                       |
|-------------|-------------|-------------------------|------------------------------------------------------------------------------|
| 31-Aug-2022 | 01-Sep-2022 | Sign Unrequested        | :                                                                            |
| 01-Aug-2022 | 30-Sep-2022 | PI Approval             |                                                                              |
|             |             | CANCEL                  | SAVE                                                                         |
|             |             |                         |                                                                              |
|             | 31-Aug-2022 | 31-Aug-2022 01-Sep-2022 | 31-Aug-2022 01-Sep-2022 Sign Unrequested 01-Aug-2022 30-Sep-2022 Pi Approval |

# iv. It will then prompt to you explain reason for edit, select 'Save' again once reason written and your log edit will be complete.

|            | Murdach Childron's Desearch Institute (MCDI)   |        |      |               |
|------------|------------------------------------------------|--------|------|---------------|
| 11. Evalu  | Edit Log Row                                   |        | ×    | Principal Inv |
| 12. Perfo  | 🚥 / 🖪 Training Binder / 🖺 eLog Management Demo |        |      |               |
| 13. Asses  |                                                |        |      | there is a d  |
| 14. Repo   |                                                |        |      | al Investiga  |
| 15. Prepa  | * Please provide a reason for these changes:   |        |      | final day or  |
| product)   | This reason will be noted in the Audit trail   |        |      | eate a new S  |
| 16. Activi |                                                |        |      | erseded fina  |
| 17. Store  |                                                |        | 11   | d all previou |
| 18. Colle  |                                                |        |      | annotate an   |
| 19. Make   |                                                | CANCEL | SAVE | d enter deta  |
| 20. Proce  |                                                | CANCEL | SAVE |               |
| 21. Signs  | off CRFs                                       | _      | _    |               |
| 22. Resolv | ves data queries                               |        |      |               |

### 1.2. Mistaken/incorrect signature request

- i. If you have accidently requested a signature from the wrong person.
- ii. Scroll across to 'Actions' column, press the three buttons and re-select 'Request Signature'.

|   | Tasks delegated (see<br>Legend) | Start Date  | End Date    | PI Approval                 | Actions |
|---|---------------------------------|-------------|-------------|-----------------------------|---------|
|   | 13 & 14                         | 31-Aug-2022 | 01-Sep-2022 | lona Walton<br>01-Sep-2022  |         |
|   | 3-6, 15                         | 01-Aug-2022 | 30-Sep-2022 | Sigr Edit                   | ~       |
|   | 1, 21 & 24                      |             |             | Sign<br>Sigr<br>Request Sig | natures |
|   |                                 |             | Add Entry   |                             |         |
| - |                                 |             |             |                             | • •     |

- iii. In 'Pending' tab select the incorrectly chosen person to sign and press 'Action' button that appears top right of pop up.
- iv. Select 'Mark Cancelled' to cancel their signature request and press 'Submit'. This will cancel the signature request and allow you to choose another name in 'Signers' tab.

|                                                                              | res for log row          |            |                              |                   | >               |
|------------------------------------------------------------------------------|--------------------------|------------|------------------------------|-------------------|-----------------|
| 🖪 Training Binder / 🛅 eLog                                                   | Management Demo          |            |                              |                   |                 |
| elect 1 or more potential sig<br>xisting requests. Hover over<br>Signers (o) | r column headings and ic |            | n. View the Pending tab to : | send reminders or | modify          |
| ACTIONS -<br>Mark Canceled<br>Undo Changes                                   | Column                   | Reason     | Sign by Date                 | Notify<br>Me      | Email<br>Signer |
| Iona Walton iona.walto                                                       | on@mcri.edu.au proval    | Approval 🕶 | None                         |                   |                 |
|                                                                              |                          |            |                              |                   |                 |
|                                                                              |                          |            |                              |                   |                 |
| Add Comment                                                                  |                          |            |                              |                   |                 |
| Add Comment<br>Add your comments here                                        |                          |            |                              |                   |                 |

# 1.3. Correcting accidental signing: in the case someone has signed a column they shouldn't have

| i. | Scroll bottom bar across to | 'Actions' | column, | click on | three dots, | select 'E | dit'. |
|----|-----------------------------|-----------|---------|----------|-------------|-----------|-------|
|----|-----------------------------|-----------|---------|----------|-------------|-----------|-------|

| Start Date  | End Date    | PI Approval                                                         | Actions                                                                                                 |
|-------------|-------------|---------------------------------------------------------------------|----------------------------------------------------------------------------------------------------|
| 31-Aug-2022 | 01-Sep-2022 | Iona Walton<br>01-Sep-2022                                          | ( <u>;</u> )~                                                                                           |
| 01-Aug-2022 | 30-Sep-2022 | Sigr Edit                                                           | ~                                                                                                    |
|             |             | Sign<br>Sigr<br>Request S                                           | Signatures                                                                                              |
|             | Add Entry   |                                                                     |                                                                                                    |
|             | 31-Aug-2022 | 31-Aug-2022       01-Sep-2022         01-Aug-2022       30-Sep-2022 | 31-Aug-2022 01-Sep-2022 lona Walton<br>01-Sep-2022 30-Sep-2022 Sig<br>Edit<br>Sign<br>Sign<br>Request S |

- ii. Edit any column that has text E.g. if Delegation log, tasks delegated are 2-4, 7. Delete the 7 and save giving reason "Accidentally signed, will submit change details in separate entry".
- iii. Any time a log detail is edited (whether that be study role, delegated task number, date etc.) every signature will be removed from the current version of the row.
   \*Audit track will still show previous signatures and reason for edits which reset them.

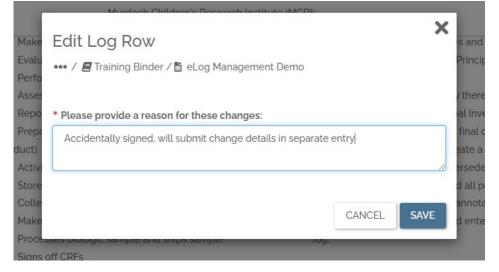

iv. Submit a second entry with any deleted details of initial log entry, if required.

### 1.4. Log entry created in error

- i. If a log entry has been created by accident or is no longer needed there is **NO WAY TO DELETE A SINGLE ENTRY.**
- ii. **Do not delete anything** in an eLog as that will likely result in entire eLog's being deleted.
- iii. To signify a row/entry should not be there, go to 'Edit' the entry.
- iv. In edit, remove/clear all details (except for 'Team Member' you need to leave this for row to save) and in all empty text sections input 'N/A entered in error' and save.

| taff signature   | Study Role           | Tasks delegated (see<br>Legend) | Start | Date  |      |        |     | E   | nd Date | 9      |
|------------------|----------------------|---------------------------------|-------|-------|------|--------|-----|-----|---------|--------|
| Sign Unrequested | Trial Assistant      | 13                              | 31-Au | g-202 | 22   |        |     | 0   | 2-Sep-  | 2022   |
| Staff signature  | N/A entered in error | N/A entered in error            | 01-   | Aug-: | 2022 |        |     |     | 30-Se   | p-2022 |
|                  |                      |                                 | <     |       | AUC  | GUST 2 | 022 |     | >       |        |
|                  |                      |                                 | Sun   | Mon   | Tue  | Wed    | Thu | Fri | Sat     |        |
|                  |                      |                                 | 31    | 01    | 02   | 03     | 04  | 05  | 06      |        |
| Sign Unrequested | Trial Manager        | 1, 21 & 24                      | 07    | 08    | 09   | 10     | 11  | 12  | 13      |        |
|                  |                      |                                 | 14    | 15    | 16   | 17     | 18  | 19  | 20      |        |
|                  |                      | Add Entry                       | 21    | 22    | 23   | 24     | 25  | 26  | 27      |        |
|                  |                      |                                 | 28    | 29    | 30   | 31     | 01  | 02  | 03      |        |
|                  |                      |                                 | 04    | 05    | 06   | 07     | 08  | 09  | 10      |        |
|                  |                      |                                 | CLE   | AR    | >    |        |     | CI  | OSE     |        |

### v. When asked reason for changes submit: 'N/A entered in error' as well.

| r       | Murdoch Childron's Desearch Institute (MCDI)   |        |      |
|---------|------------------------------------------------|--------|------|
| alu     | Edit Log Row                                   |        | ×    |
| fo      | 🚥 / 📕 Training Binder / 🖺 eLog Management Demo |        |      |
| 00      |                                                |        |      |
| pa      | * Please provide a reason for these changes:   |        |      |
| )<br>Vi | N/A entered in error                           |        |      |
| e       |                                                |        | //   |
| e       |                                                |        |      |
| (e      |                                                |        |      |
| CE      |                                                | CANCEL | SAVE |
| 15 0    | off CRFs                                       |        |      |
|         |                                                |        |      |

#### vi. This row will then continue to exist in log but represents a null entry.

|        | Iona Walt |                  |                      |                      |
|--------|-----------|------------------|----------------------|----------------------|
| 2 🗌 V3 | Iona wate | Sign Unrequested | N/A entered in error | N/A entered in error |
|        |           |                  |                      |                      |

# 2. Signing eLog Signature Requests

When an individual requests your signature on any document or log it will appear in a blue bar at the top of your screen upon logging on to Florence (you may also be notified by email).

| Florence                                            |                                         | Murdoch Children's Research Institute (MCRI) | Settings •                                  |             |
|-----------------------------------------------------|-----------------------------------------|----------------------------------------------|---------------------------------------------|-------------|
| Q Search                                            | My Signature Queue                      |                                              | Start                                       | Signing.(1) |
| Announcements                                       | Binders                                 |                                              |                                             | _           |
| <ul> <li>Binders</li> <li>Reports</li> </ul>        | CREATE BINDER ACTIONS - Tilter by       |                                              |                                             |             |
| <ul> <li>Dashboard</li> <li>My Downloads</li> </ul> | Name 🗸                                  |                                              | $Count \Downarrow Last Modified \Downarrow$ | Actions     |
| Need Help?                                          | ADJUST - 60373                          |                                              | I 240 PM AEST                               | 1           |
|                                                     | Dore - 67506                            |                                              | 23-Jun-2022 (1)<br>1028 AM AEST             | 1           |
|                                                     | Adored - 84239                          |                                              | ■ 🖬 🗾 25-Aug-2022 @<br>138 PM AEST          | 1           |
|                                                     | AIROPLANE - 78071                       |                                              | ■ ■ 25-Aug-2022 (a)<br>222 PM AEST          | I           |
|                                                     | 🗌 📕 Alexion1840 Wilsons Disease - 74978 |                                              | Image: 100 and 2002 (a) 1000 and AM AEST    | 1           |

- i. Select the 'start signing' button to go to any signature requests
- ii. When you come across an eLog in your requests, you will need to scroll to the bottom of the page with the right-hand side bar. At the bottom you need to scroll the bottom bar all the way to the left.

| There are no signers for this v<br>escor<br>Versional Listoness<br>Signature(s) Requested:<br>4 Iona Waltor: Acknowle<br>cige via Log Row 3 | Varsio                                       | Angela Karandagildis<br>angelakarandagildisginori<br>Steptanle Firth<br>stephanie Firth<br>stephanie Kithgmonteduau<br>Jana Walton | Staff signature<br>Sign Unvequence<br>Sign Unvequence |                               | Legend<br>-24<br>8 57                                                                                                    |
|----------------------------------------------------------------------------------------------------|----------------------------------------------|----------------------------------------------------------------------------------------------------|-------------------------------------------------------|-------------------------------|----------------------------------------------------------------------------------------------------|
| There are no signers for this v<br>ers of<br>MERCALL SIGNERS<br>Signal Lare(s) Requested:                                                   |                                              | Angela Karandagildis<br>angela karandagildisgincri                                                                                 |                                                       |                               | Legend                                                                                                    |
| There are no signers for this v<br>ersion                                                                                                   | Warsio                                       | n babw                                                                                                    | Staff signature                                       | Study Pola                    |                                                                                                    |
| Seres                                                                                                    | ACTIONS +                                    | 9.11.11                                                                                                    |                                                       |                               | Tasks delegated (see                                                                                                    |
| Last Modified:<br>30-Aug-2022 (3 2023) AM<br>AEST<br>WENFULL MODIFIEM.                                                                      |                                              | study drug or device accountas<br>action (e.g. MRE)                                                                                | : iky                                                 |                               |                                                                                                    |
| Document Imported Via.<br>Direct                                                                                                    | an Processe<br>at. Signs off<br>az. Resolves |                                                                                                    | rple                                                  | ing.                          |                                                                                                    |
| Document Creation<br>ou-Aug-acce                                                                                                    | 58. Collects !<br>59. Makes pr               | corrects CRF entries                                                                                                    |                                                       | new Principal Investigator m  | wed all previously delegated tasks. Th<br>ay annotate any changes in delegated<br>and enter details in the new delegatio |
| Template Version:<br>Delegation of Duties Log Va                                                                                            |                                              | related to code break                                                                                                    |                                                       | of Outles Log, and sign the s | Create a new Signature and Delegation<br>uperseded finalised delegation log to                                           |
|                                                                                                    | 12. Reports 5<br>15. Prepares                | iAEs<br>ar dispenses study drug ar devi                                                                                            |                                                       |                               | repail investigator should finalise and<br>heir final day on the study. The new                                          |
| Study Profile *                                                                                                    |                                              | AEs and SAEs                                                                                                    |                                                       |                               | udy there is a change in the Principal                                                                                   |
| ASSIGN DOCUMENTTYPE                                                                                                    |                                              | study related assessments                                                                                                    |                                                       | inplamented.                  | nà Lunchar avena 2 ava revae o et a                                                                                      |
|                                                                                                    |                                              | s study related test results                                                                                                    |                                                       |                               | over and responsion designed thange.<br>by Principal, investigator before they ar                                        |
|                                                                                                    | and the base of                              | study visit procedures<br>udv related medical decisions                                                                            |                                                       | The log must be updated in    | roles and responsibilities change.                                                                                       |

### Once scrolled across, the area to be signed will be highlighted in yellow

| Tasks delegated (see<br>Legend) | Start Date  | End Date    | PI Approval                    | Actions |
|---------------------------------|-------------|-------------|--------------------------------|---------|
| 1-24                            | 16-May-2022 | 14-Jun-2022 | Stephanie Firth<br>12-May-2022 | :       |
| 2, 5,7                          | 28-Jul-2022 |             | Sign Unrequested               | : ~     |
| 2-6                             |             |             | → SIGN HERE                    | :       |
|                                 |             | Add Entry   |                                |         |
|                                 |             |             |                                |         |

iii. Click on the yellow button and sign (using signing PIN). This will sign the log entry, once submitted it will tell you it is signed to confirm.

|                                                                | Congrats - Your documen                                                                                                    | ×                                                                                                    |  |
|----------------------------------------------------------------|----------------------------------------------------------------------------------------------------|----------------------------------------------------------------------------------------------------|--|
| Q Search<br>Log Details                                        | You've completed all your signature request                                                                                                    | You've completed all your signature requests. Have a great day!                                                                                                    |  |
| Example deleg log                                              | Legend                                                                                                    | RETURN TO DOCUMENT                                                                                                    |  |
| Details:<br>Study Name sf.ikjasdfjkl<br>Principal Investigator | <ol> <li>Coordinates HREC communications</li> <li>Screens or recruits study participants</li> <li>Obtains Informed Consent (inc. sign off)</li> </ol> | All persons who have been delegated significant study related<br>duties or tasks, must be listed on the log. Use the study task key to<br>assign the tasks delegated. Record the numbers corresponding to |  |